**LACS Basics & Beyond SIG Internet – email – Beginners Group Emailing with Gmail Send an email to multiple recipients Browsing inside the Human Body**

 **Break, then 2nd Hour** • Beginner / Novice Q & A, Tips Meeting End Topics

10-12-2015

*Paula Van Berkom (Email) Kim Stocksdale (Human Body)*

1

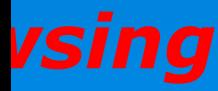

 $\sum$ 

#### **To Create a new contact group:**

- **1.Click Gmail at the top-left corner of your Gmail page, then choose Contacts.**
- **2.Select contacts that you want to add to a group, click the Groups button (Left image), then New Group in drop down menu (Right Image).**
- **3.Enter the name of the group.**
- **4.Click OK.**

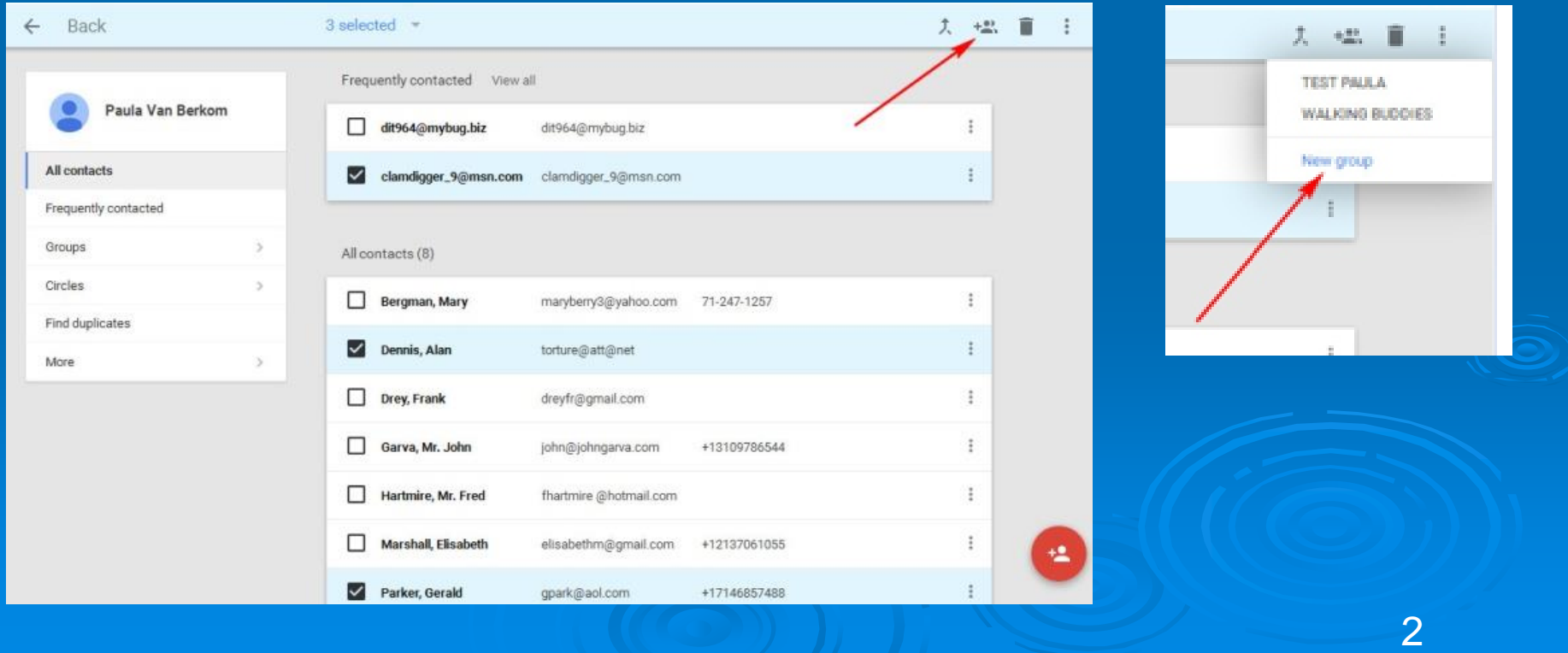

#### **To add contacts to a contact group:**

- **1. Select the contact(s) in the Contacts list.**
- **2. Click the Groups button. <b>PH** on top right.
- **3. Select the group you'd like to add the contact(s) to.**
- **4. A contact can be in more than one group.**
- **5. Do the same to delete a contact and deselect the checkbox next to the group.**

#### **To edit the contact group name:**

- **1. Click Gmail at the top-left corner of your Gmail page, then choose Contacts.**
- **2. Select the group you'd like to edit along the left side of the page.**
- **3. Click on the pencil to Rename group or the trashcan to Delete the group.**
- **4. Enter the new name and click OK.**
- **This will delete the group but not the actual contacts themselves. Those will remain in your Contacts list.**

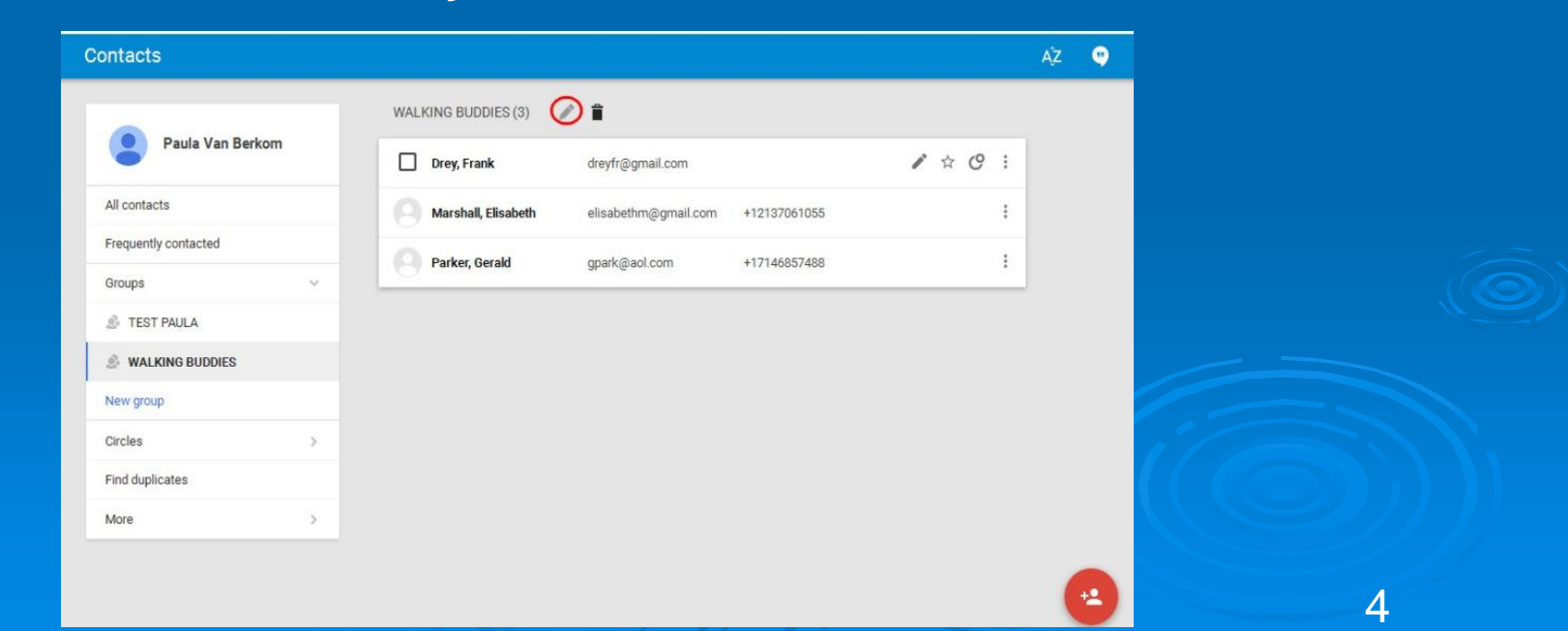

- **▶ Send email to a contact group:**
- **(From the Compose Window)**
	- **1. Click Compose.**
	- **2. Leave the TO" field blank. It will show up at receiver's end as: "undisclosed recipients"**
	- **3. Click on BCC: (or Ctl/Shift/B) , enter the first few letters of the name of the contact group to which you'd like to send the message.**
	- **4. All contacts will show up. Click on "x" to delete one contact if you do not wish it to receive the email.**
	- **5. Compose your message.**
	- **6. When people are replying they will only reply to you. They do not see the other ones.**

# **Body Browsing**

#### **BodyMaps**

▐▎ັ▓▏▓<sup></sup>▏<sub></sub>

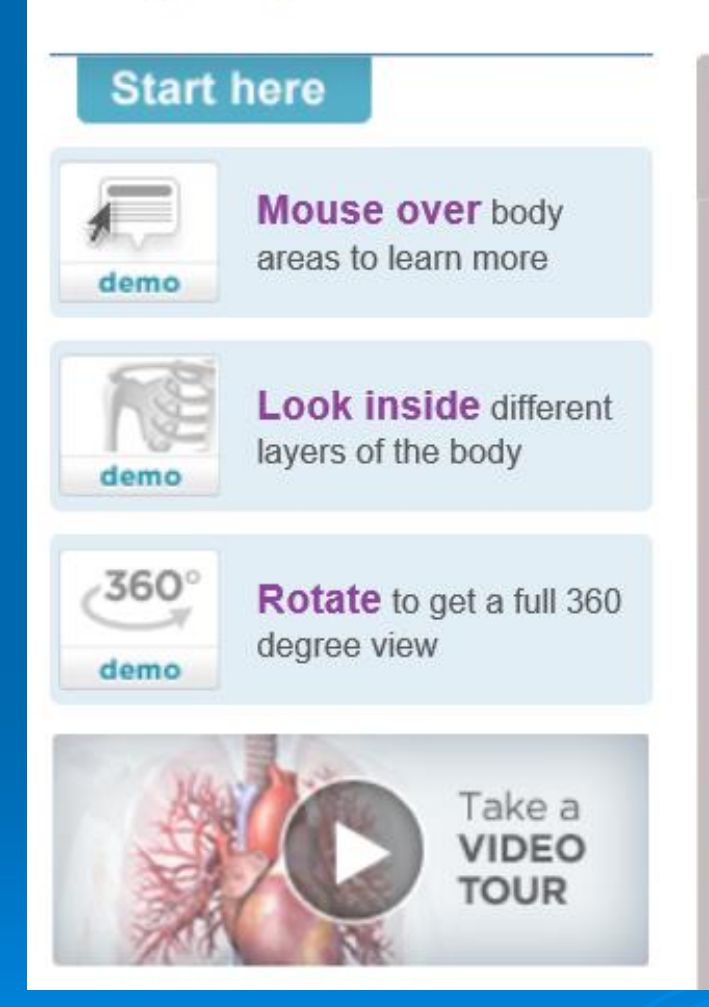

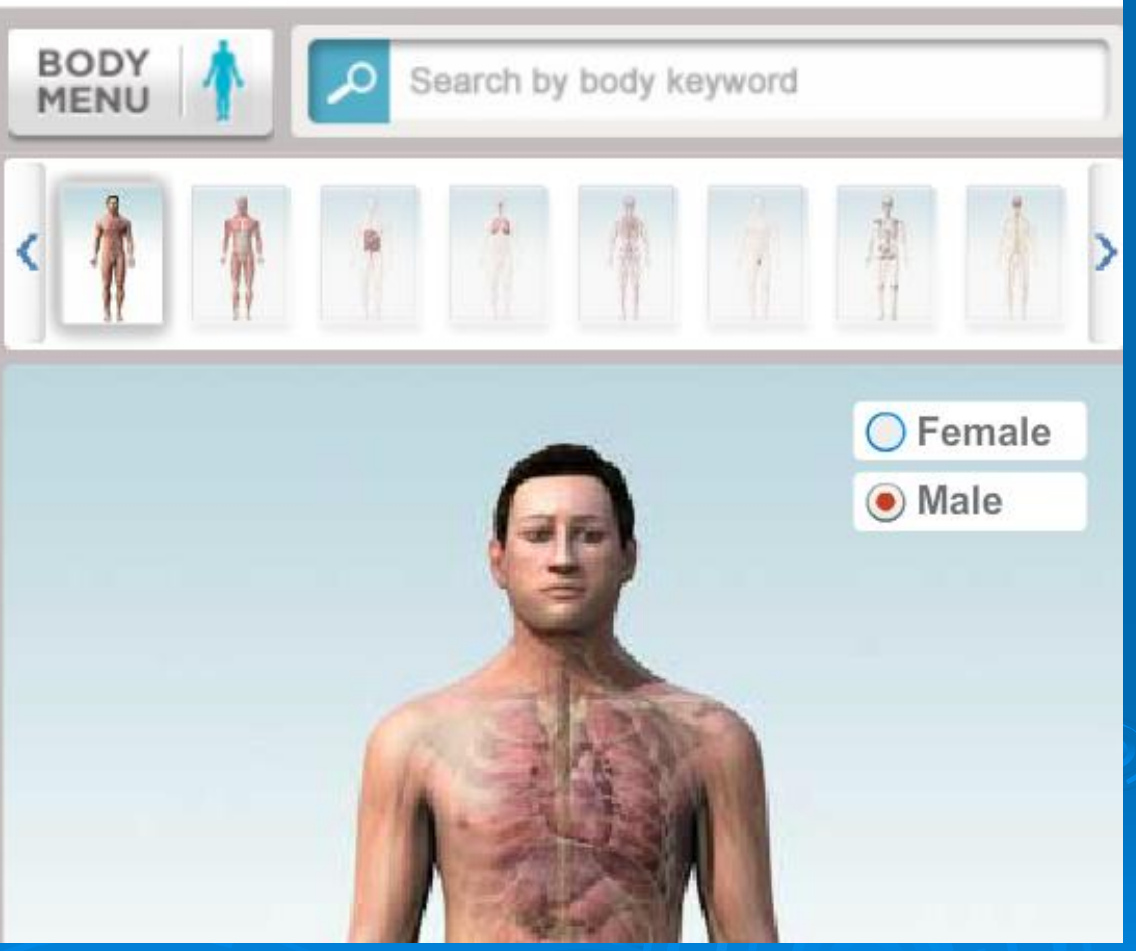

#### **www.healthline.com/human-body-maps**

### **Body Browsing**

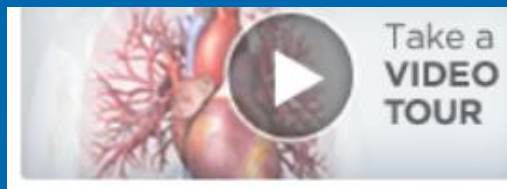

Anatomy

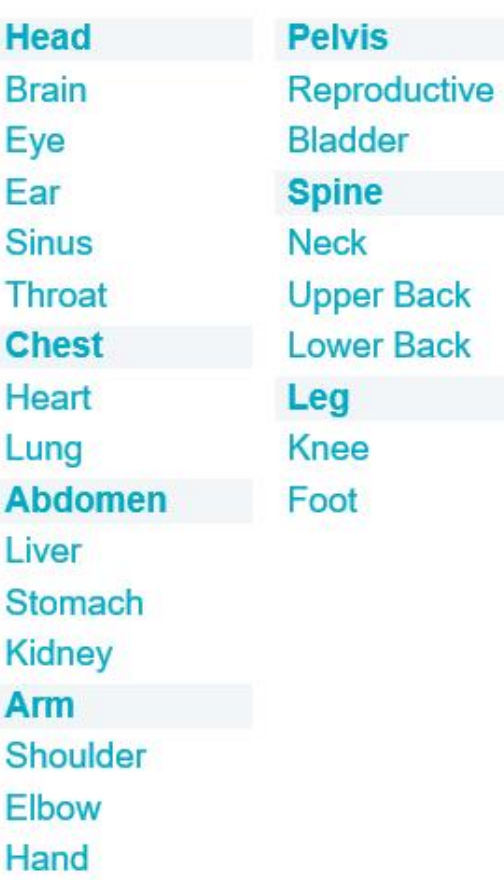

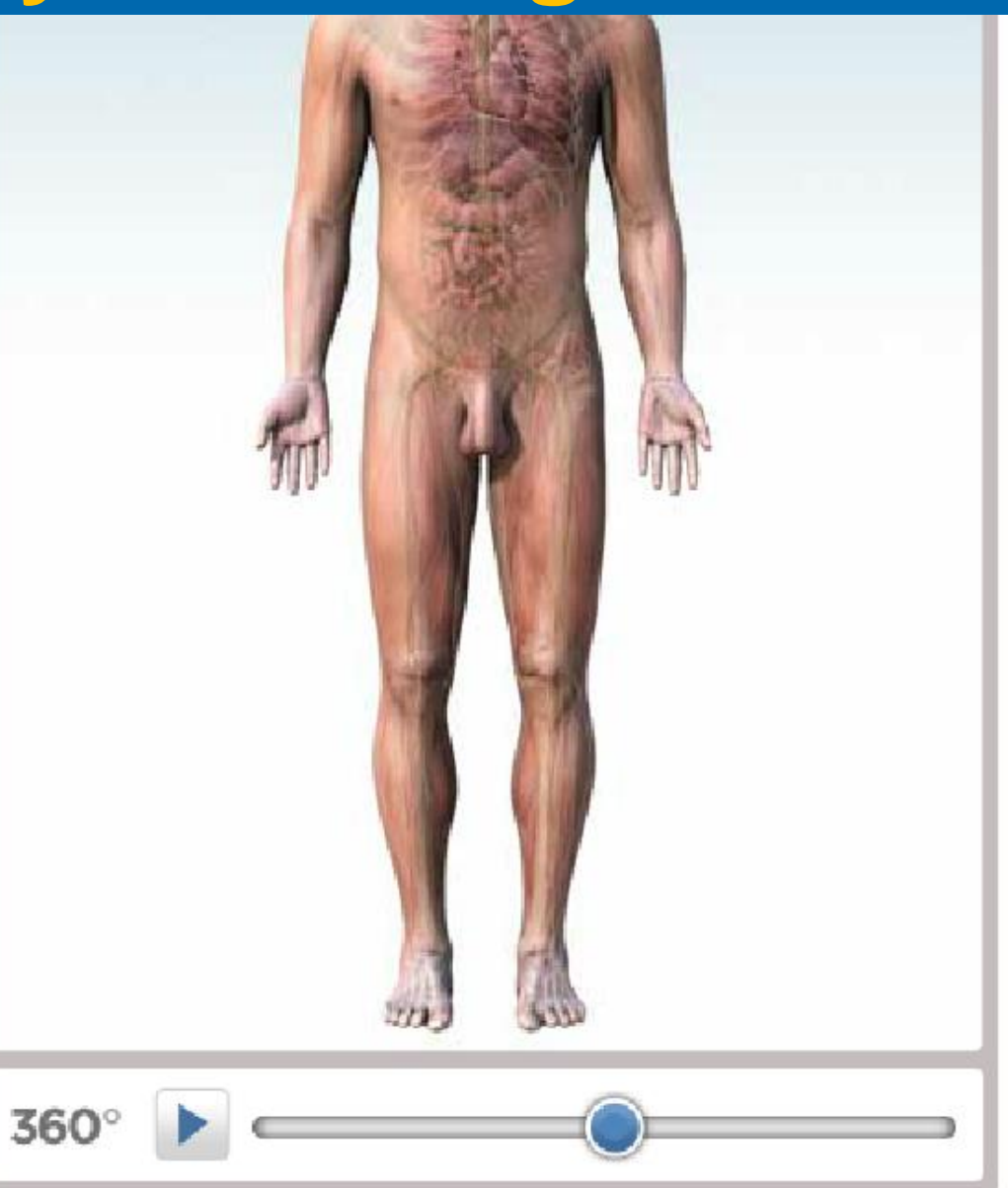

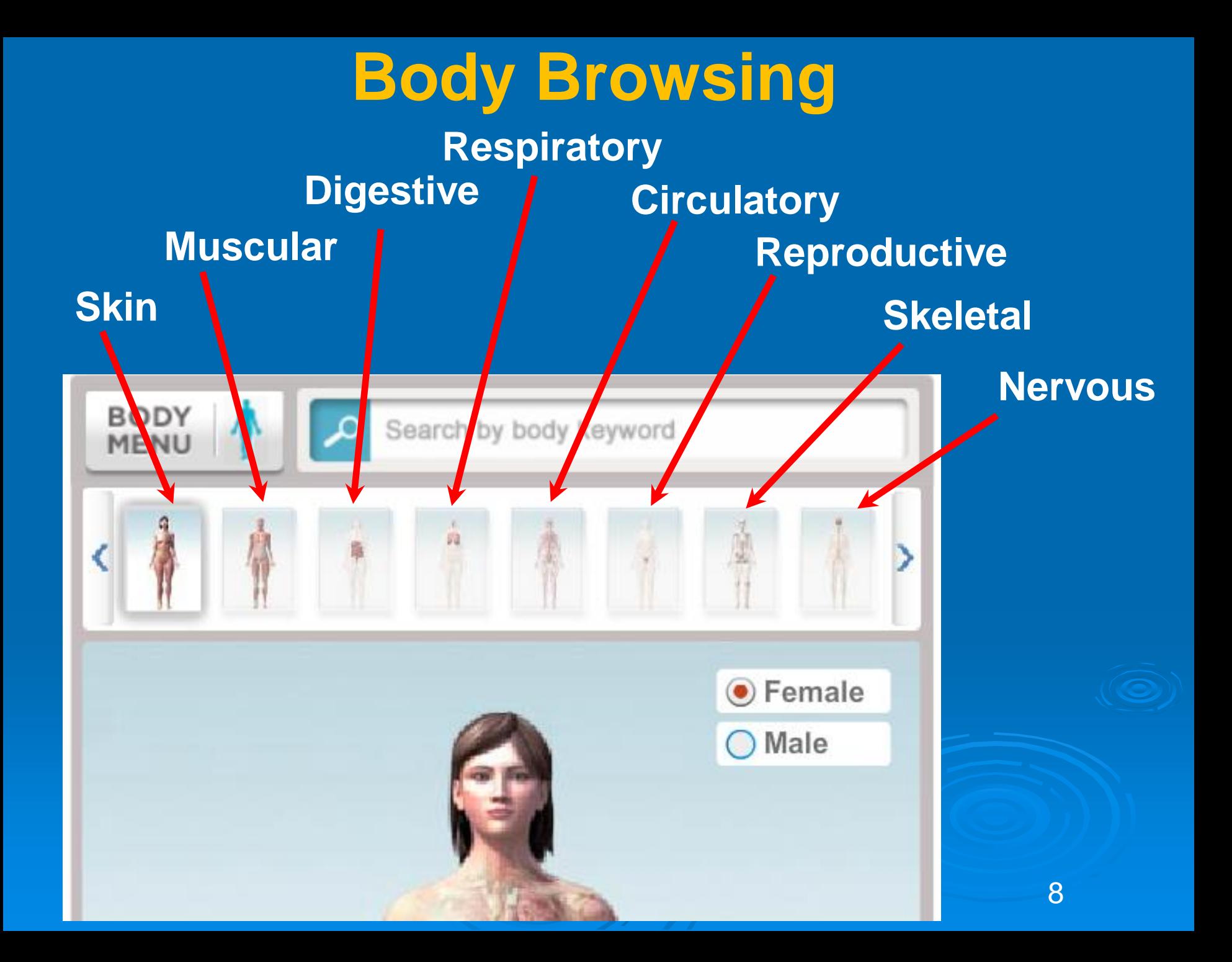